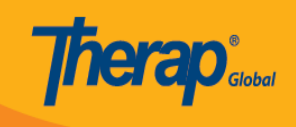

# Case Note **HHOL HHOLHH HHQ Questionnaire HHOLHHOLH**

## ১. 'Questionnaire' এর Question সমূহের উত্তর প্রদান করতে চাইলে, **Case Note** মডিউলটির  **Questionnaire** সেকশনের **Open** বাটনে ক্লিক করুন।

#### \* Questionnaire

**WG Short Set of Questions on Disability** 

**No Question Answered** 

Open

### ২. আপনি প্রশ্ন সিলেক্ট করে উত্তর প্রদান করতে পারবেন। প্রদানকৃত প্রশ্নের উত্তর save করতে এবং পরবর্তী প্রশ্নের জন্য **Save & Next** বাটনে ক্লিক করুন।

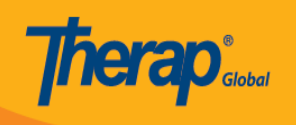

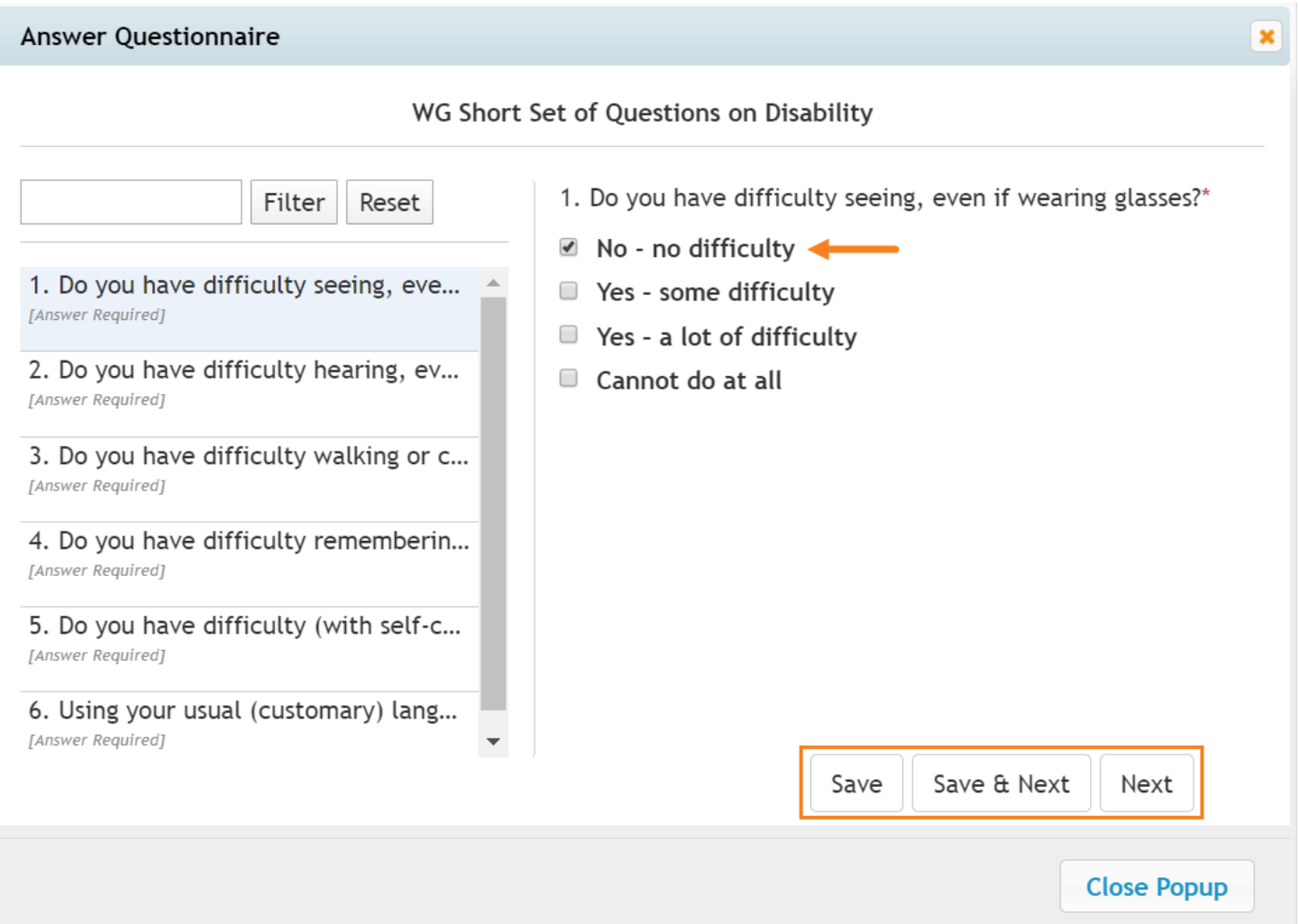

## ৩. **Save** বাটনে ক্লিক করলে উত্তর সেভ হওয়ার একটি সফল মেসেজ পাবেন। উত্তরটি এডিট করতে পারবেন অথবা উত্তরটি রিমুভ করতে **Delete Answer** বাটনে ক্লিক করতে পারবেন। **Case Note** ফর্মটিতে ফেরত যেতে **Close Popup** বাটনে ক্লিক করুন।

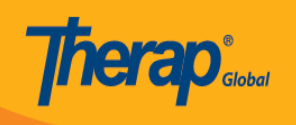

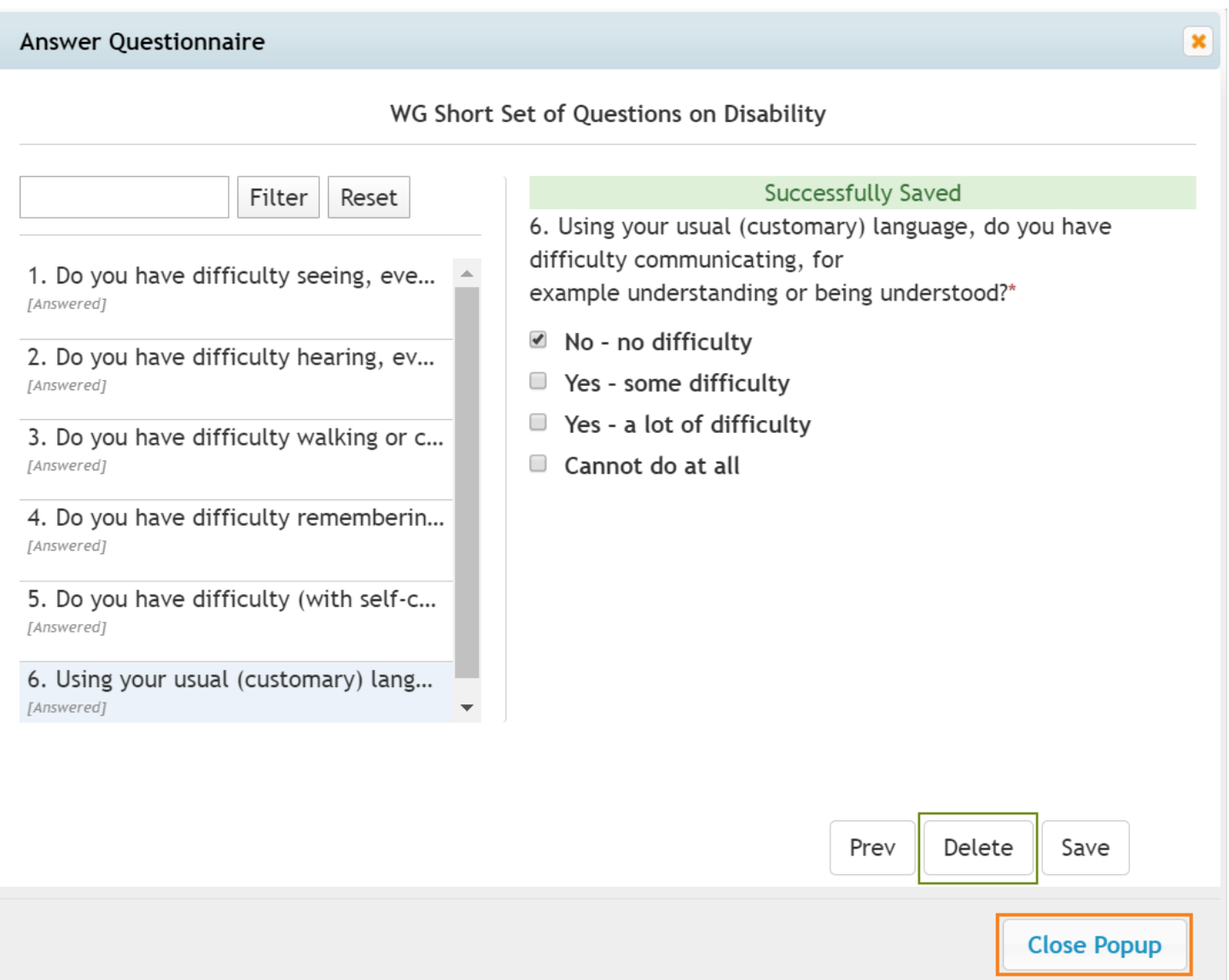

## ৪. **Close Popup** বাটনে ক্লিক করলে popup টি বন্ধ হওয়ার পর **Case Note** সেভ করার একটি রিমাইন্ডার মেসেজে পাবেন। **OK** বাটনে ক্লিক করুন।

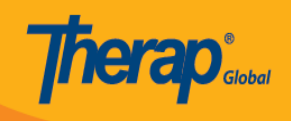

## secure.therapglobal.net says

Please remember to Save/Update the Case Note form after closing the pop-up.

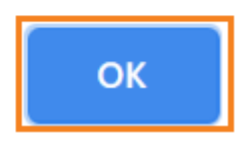

## 0000000000 000 0000 000 Case Note 000/00000 0000 000000 Required 00000000000 00000 000000 0000 0000

### Questionnaire

### **WG Short Set of Questions on Disability**

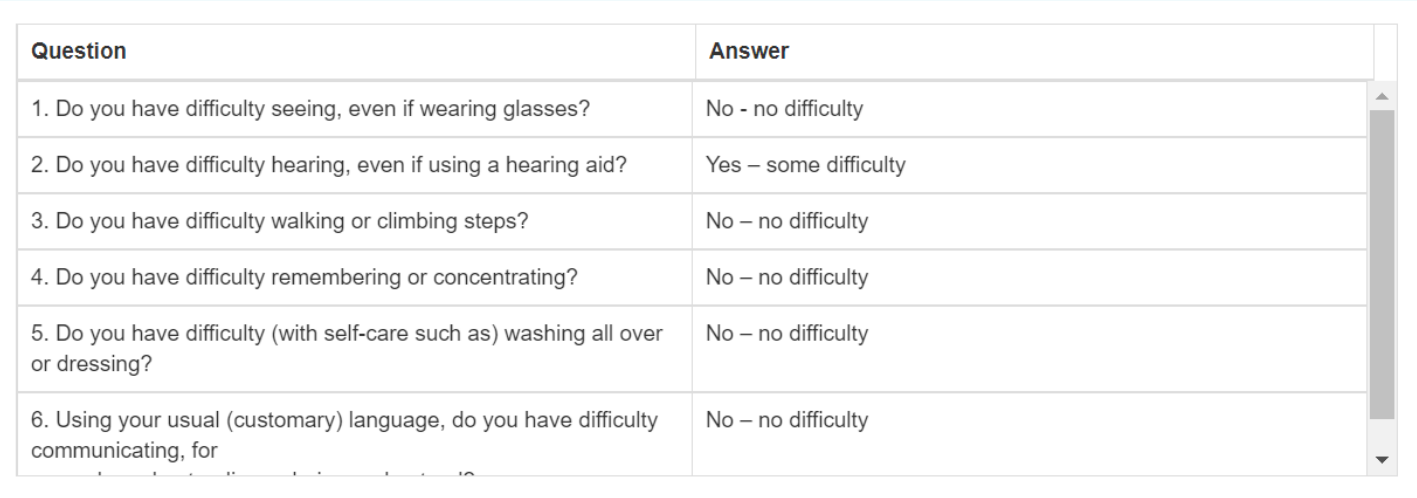

Open

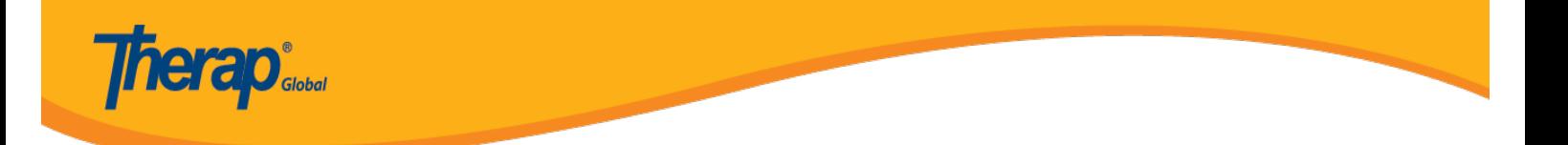

## **নোট:**

Questionnaire er **HOOO HOOOO HOO HOO, HOOOOO HOOOOO Case Note** HOOOOO HOOO Save/Submit  $\Box\Box\Box\Box\Box\Box\Box$ korun $\Box$ 

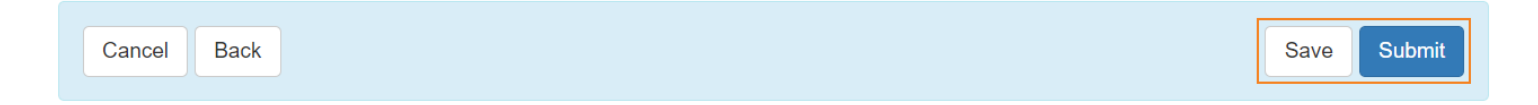